# Datenblatt

**XXX (+ 10 mm) XXX mm**

 $XXX$  (+10 mm)

**THAT AND STATE** 

# Saugnapfschild in Fußabdruck-Form, 4/0-farbig

**5 mm**

**XXX (+ 10 mm) XXX mm**

**Beispiel für Lochbohrung**

**5 mm**

**Lochbohrung**

.ochbohrung

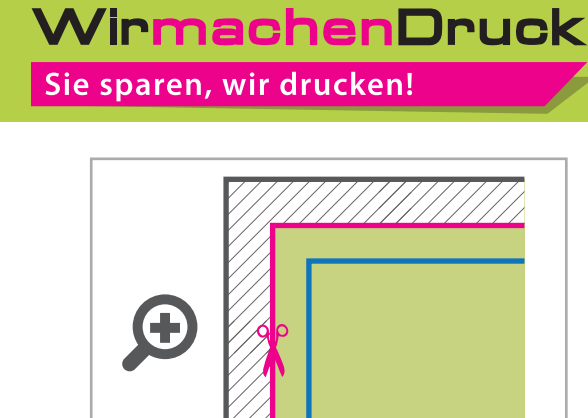

### **Datenformat:**

**XXX (+ 10 mm) x XXX (+ 10 mm)** Das Format, in dem Ihre Druckdaten angelegt sein sollten. In diesem Format enthalten sind: **5 mm Beschnitt.**

Dieser Beschnitt wird während der Produktion von uns entfernt. Bitte legen Sie Hintergründe und randabfallende Objekte immer bis an den Rand Ihres Datenformats an, um weiße Seitenränder zu vermeiden.

**Bemaßung: XXX x XXX mm** min. 100 mm x 100 mm max. 3000 mm x 1500 mm

### **Cutkontur (Freie Stanzform)**

In diesem Format erhalten Sie Ihr fertiges Druckprodukt.

### **Sicherheitsabstand: 3 mm (**auf allen Seiten)

Dieser wird vom Endformat aus gemessen und verhindert unerwünschten Anschnitt Ihrer Texte und Informationen während der Produktion.

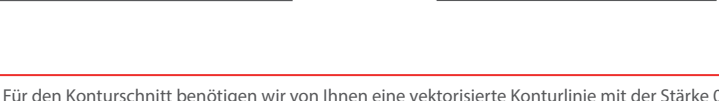

Für den Konturschnitt benötigen wir von Ihnen eine vektorisierte Konturlinie mit der Stärke 0,25 pt in der pdf-Druckdatei.

**XXX (+ 10 mm) XXX mm**

 $(XX + 10 \text{ mm})$ 

Legen Sie die Kontur mit einer Volltonfarbe (100% Magenta) und dem Namen"Cutkontur" an.<br>Diese Kontur muss auf einer separaten Ebene liegen.

#### **Vorgehensweise bei Adobe Programmen:**

**XXX (+ 10 mm) XXX mm**

• Fügen Sie unter dem Fenster <Farbfelder> ein neues Farbfeld hinzu.

- Es öffnet sich automatisch ein Einstellungsfenster.
- Geben Sie dem Farbfeld den Namen "Cutkontur".
- Wählen Sie nun unter Farbart "Volltonfarbe" aus.
- Stellen Sie sicher, dass der Farbmodus auf "CMYK" eingestellt ist und geben Sie 100% für Magenta ein, alle anderen Farben müssen auf 0% stehen.
- 

• Makieren Sie Ihre Cutkontur und öffnen Sie das Fenster <Attribute>. Setzen Sie hier ein Häkchen bei "Kontur überdrucken".

#### **Lochbohrung:**

Die Lochbohrungen für die Saugnäpfe werden in einem Durchmesser von 7 mm ausgeführt. Bitte legen Sie die Bohrlöcher in Ihrer Druckdatei (!) wie folgt selbst an: Je Bohrloch benötigen wir eine vektorisierte Konturlinie. Bitte färben Sie diese Linien mit einer Volltonfarbe ein, die Sie Cutkontur nennen und welche in 100 Prozent Magenta eingefärbt ist.

## 5 Tipps zur fehlerfreien Gestaltung Ihrer Druckdaten

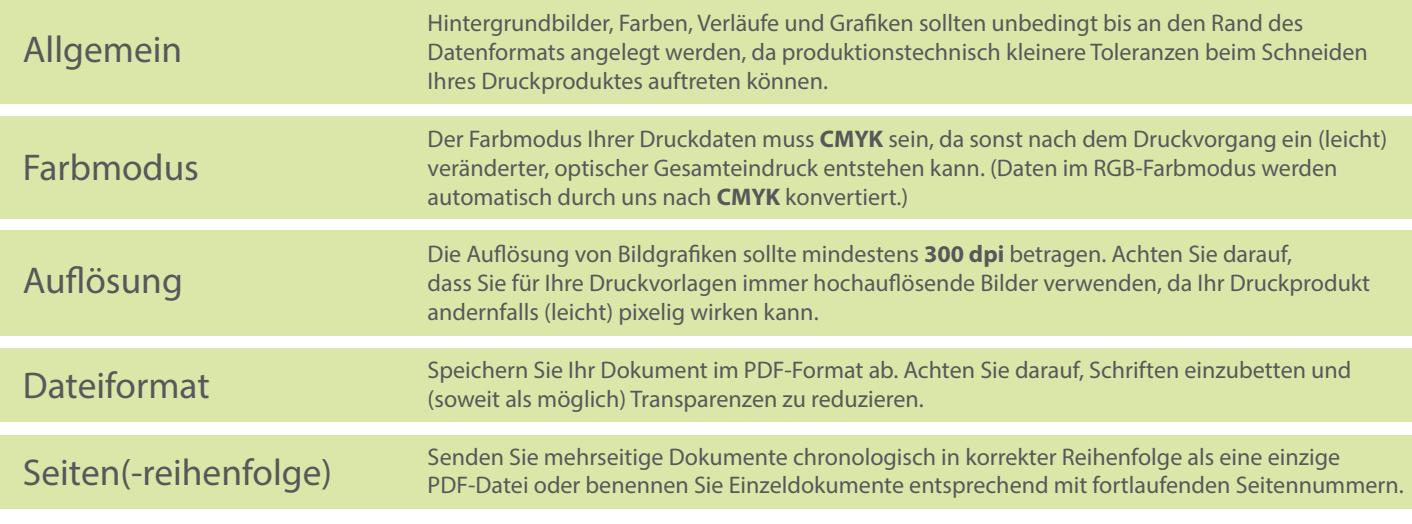